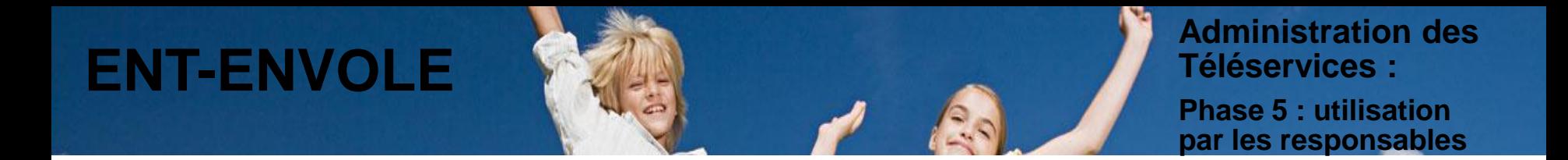

### **Demande de création du compte responsable**

**Le responsable se connecte à l'ENT-ENVOLE avec l'adresse qui lui est communiquée dans la notification de son CAR, puis il accède à son espace numérique.**

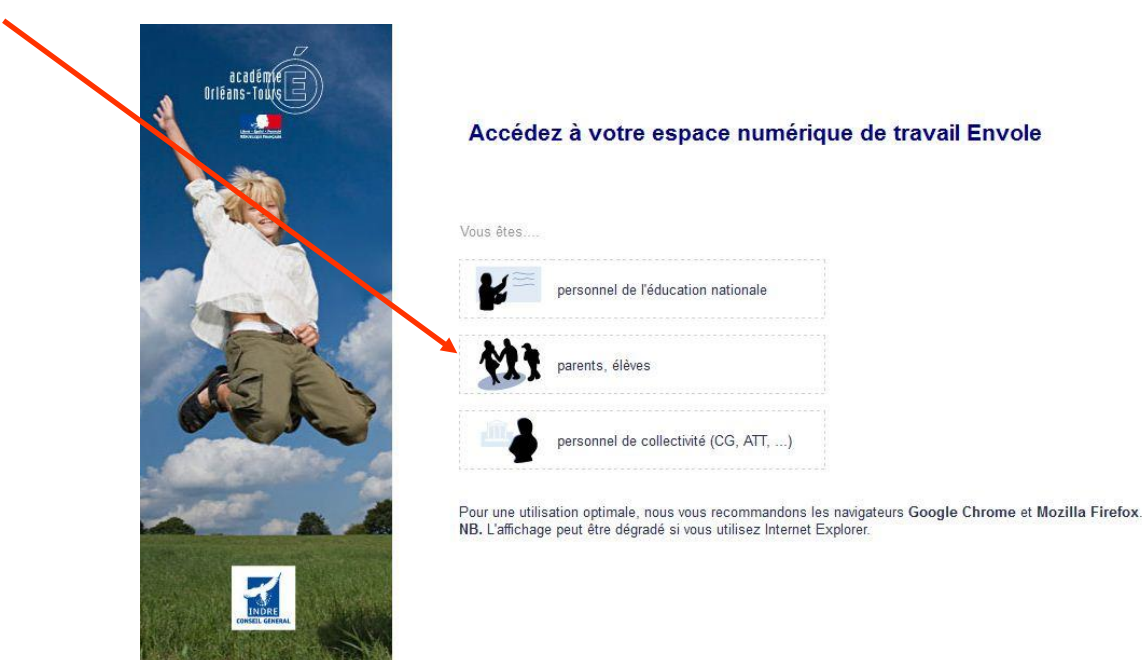

Conformément à la loi, nous vous informons que ce site a fait l'objet d'une déclaration de traitement automatisé d'informations nominatives auprès de la CNIL Loi du 6 janvier 1978 modifiée en 2004 relative à l'« Informatique et aux Libertés » :

Conformément à la loi n° 78-17 du 6 janvier 1978 modifiée en 2004, vous pouvez à tout moment accéder aux informations personnelles vous concernant et détenues par l'établissement, demander leur modification ou leur suppression. Ainsi, vous pouvez, à titre irrévocable, demander que soient rectifiées, complétées, clarifiées, mises à jour ou effacées les informations vous concernant qui sont inexactes, incomplètes, équivoques, périmées ou dont la collecte ou l'utilisation, la communication ou la conservation est interdite. Pour toutes demandes, yeuillez contacter l'administrateur à l'adresse : ce dai@ac-orleans-tours, fr Crédit photo @ Image Source/Corbis

# **ENT-ENVOLE**

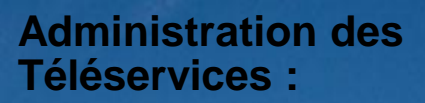

**Phase 5: utilisation** par les responsables

### Demande de création du compte responsable

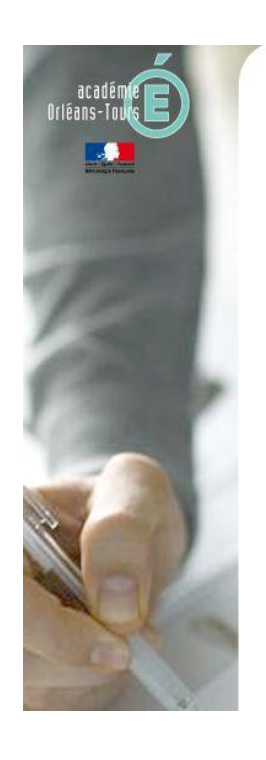

## **Scolarité services**

L'établissement scolaire de votre (vos) enfant(s) vous propose des services en la pour que vous puissiez suivre sa (leur) scolarité dans un espace personnel et sécritsé.

### Accédez à votre compte

votre identifiant identifiant oublié ? votre mot de passe mot de passe oublié ? valider

laide | E

## Première visite

Vous êtes un Parent

Vous avez reçu un ou plusieurs Code Activation Responsable par courrier ou par e-mail (1 par enfant). > créez votre compte

#### Vous êtes un Élève

Vous avez reçu un Code Activation Elève par courrier. > créez votre compte

# **ENT-ENVOLE**

**Administration des Téléservices :**

**Phase 5 : utilisation par les responsables**

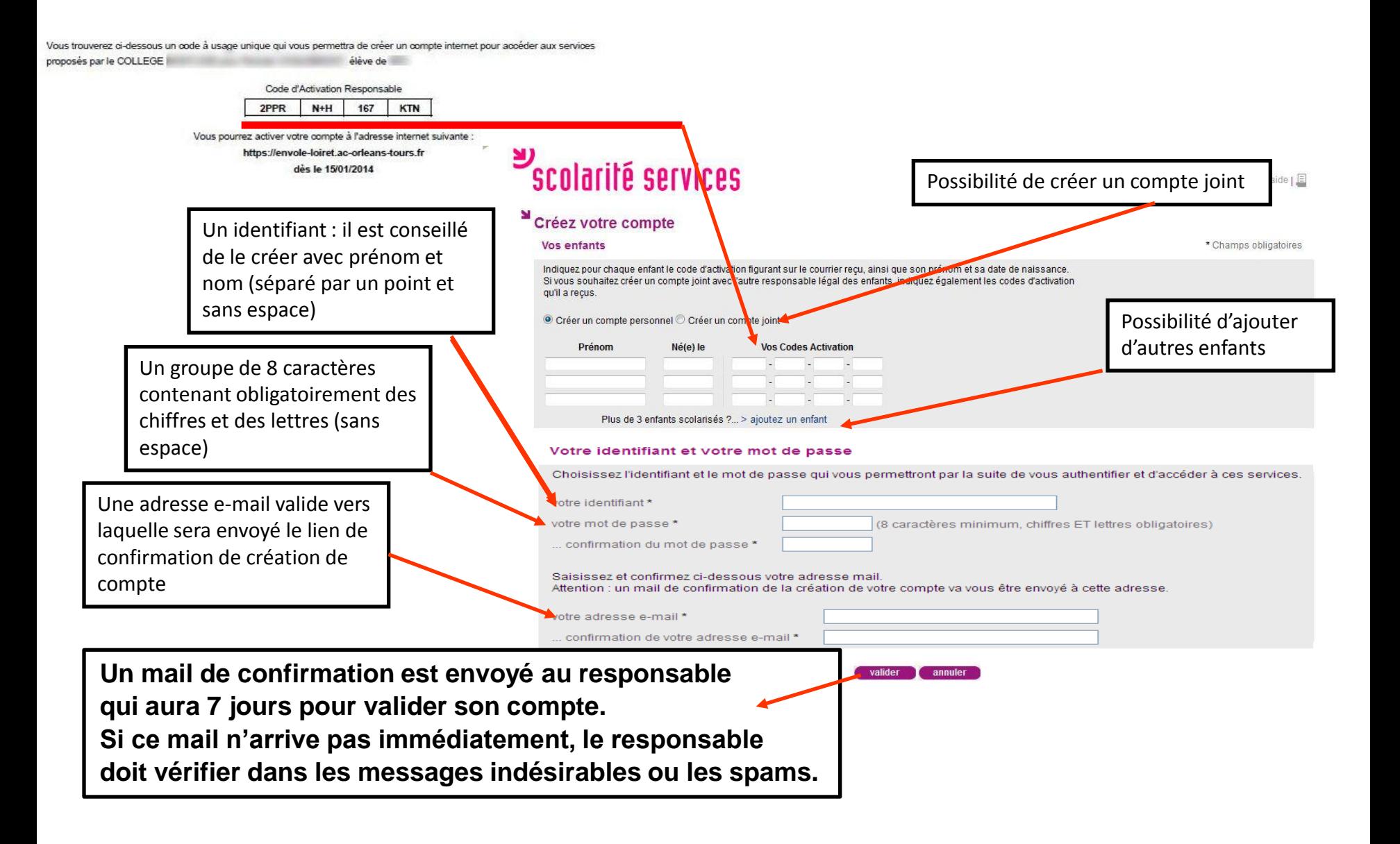

# **ENT-ENVOLE**

## **CYCLE DE VIE D'UN CODE :**

1<sup>er</sup> - un code d'activation est créé et notifié par l'établissement.

2<sup>ème</sup> - ce code reste actif pendant un an.

Après création et confirmation du compte, le code n'est plus utile.

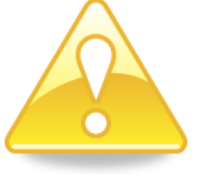

*Tout CAR créé le jour J ne sera utilisable par le responsable que le lendemain, à J+1.*

## **CYCLE DE VIE D'UN COMPTE :**

1er - le responsable, après avoir demandé la création de son compte, a 7 jours pour confirmer cette création.

2ème - au-delà de ce délai, il devra redemander la création de son compte, avec les mêmes paramètres.

3ème – le compte reste actif durant toute la scolarité de l'élève, dans l'académie, (notion de continuité d'accès) si et SEULEMENT SI le responsable utilise le même identifiant de compte.